## **Kurze Beschreibung der Teilnahme:**

Das Seminar wird mit dem Tool BBB (Big Blue button) durchgeführt.

Erfahrungsgemäß läuft BBB im Browser Mozilla oder Chrome zufriedenstellend

Nach klicken auf den link **https://bbb-schulen.rlp.net/b/618-7wp-rox-qvx**

(ggf den link in die Navigationszeile kopieren und bestätigen)

Erscheint folgende Aufforderung:

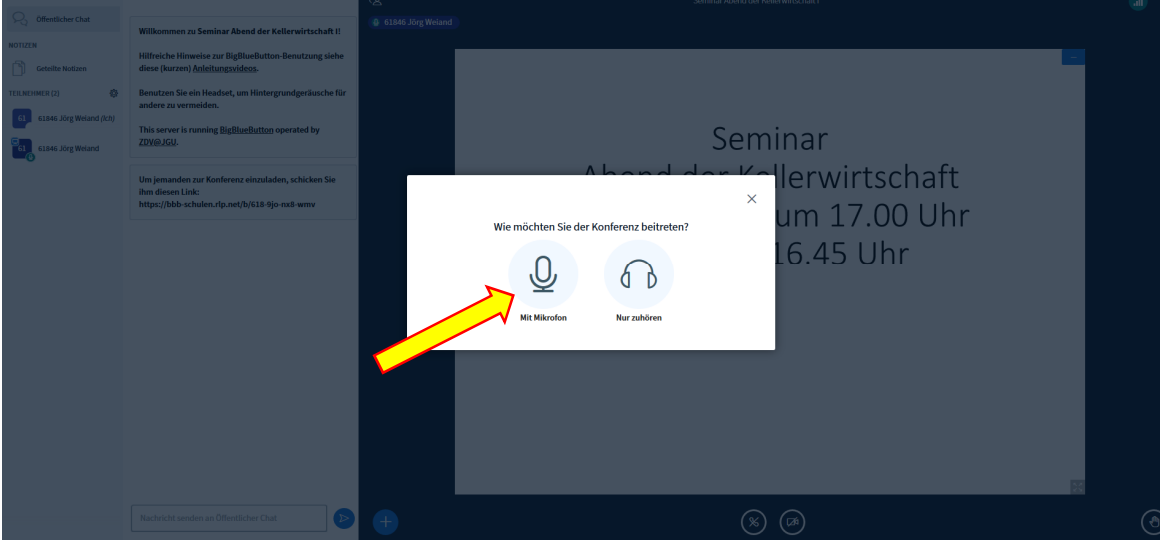

**Hier mit Mikro beitreten !!!**, sonst können Sie später nicht kommunizieren (Fragen stellen)

Den Zugriff auf Ihre System (Mikro, ggf Kamera oder beides) erlauben

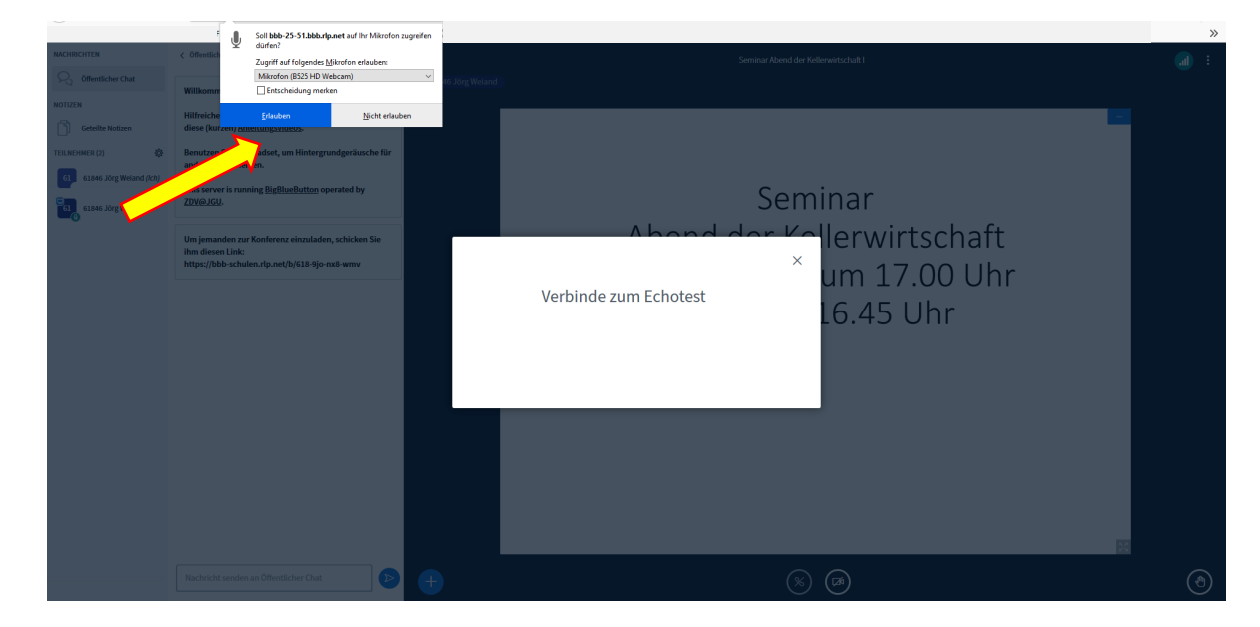

Nach einem kurzen Sprechtest sollten Sie sich hören und dies bestätigen.

Danach erscheint der Startbildschirm und Sie können am Seminar teilnehmen.

Wenn Sie den Bildschirm vergrößern wollen, unten rechts klicken damit Sie den Vollbildschirm sehen.

**Während dem Vortrag und der Verkostung bitte Mikro ausschalten**, bei einer Frage Ihrerseits wieder anschalten. Fragen können auch in den Öffentlichen Chat getippt werden.

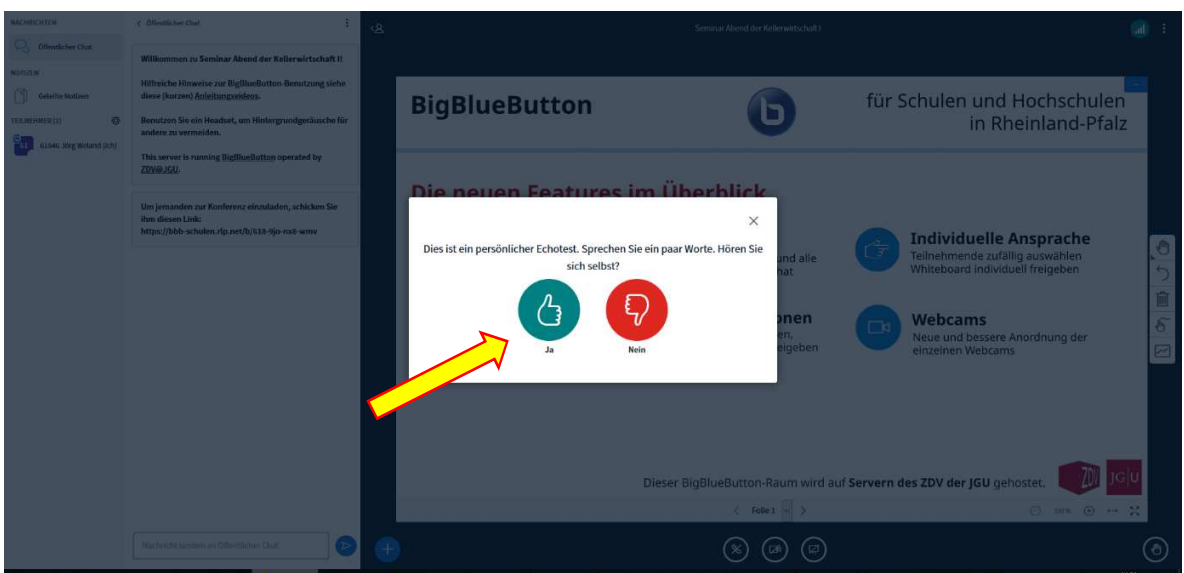

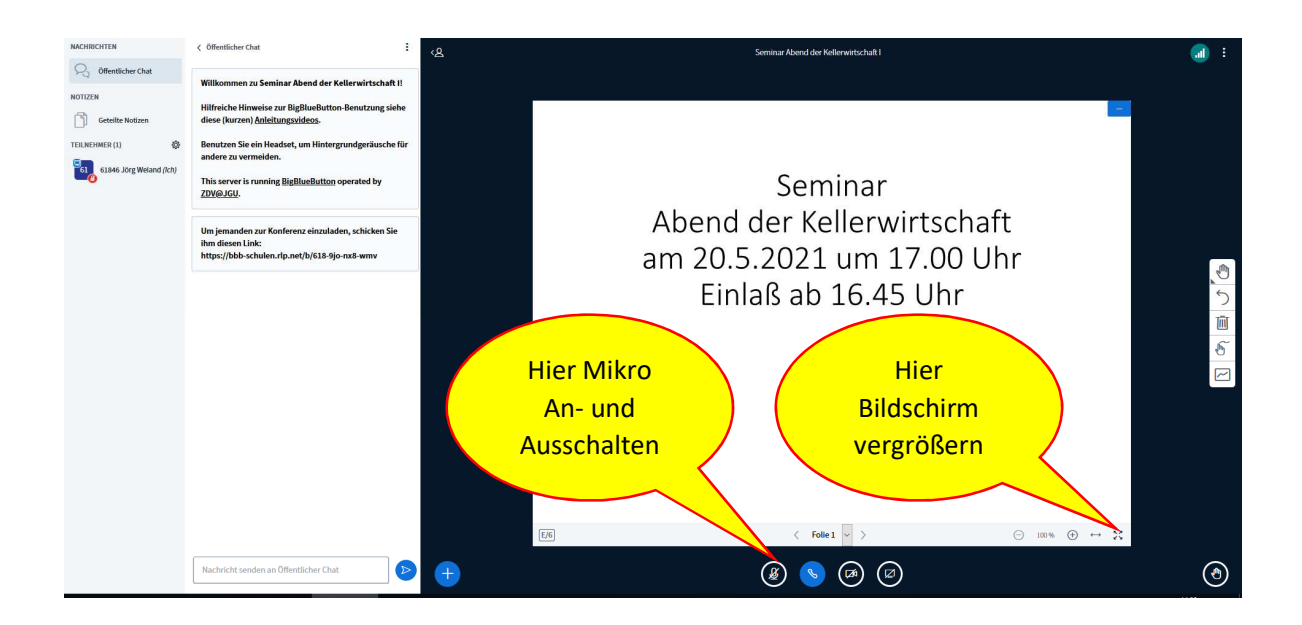